Dated 05.07.18

## **STEPS TO BOOKING ROOM DIRECTLY ON [WWW.SUNWAYHOTELS.COM](http://www.sunwayhotels.com/) WITH PROMOTION CODE**

- 1. Go to www.sunwayhotels.com & click "**BOOK NOW**"
- 2. Complete reservation details (i.e. hotel selection, check-in & check-out date, number of rooms and number of adults and/or children)
- 3. Under "Promotion Type", select "Corporate" and insert your assigned Promotion Code. Your "Promotion Code" is **SRSSM18**.
- 4. Select a room type and click "**BOOK NOW**".
- 5. Enter guest detail(s) and guarantee your booking with a valid credit card to complete the reservation.

## **Appendix**

**STEP 1** - Go to [www.sunwayhotels.com](http://www.sunwayhotels.com/) & click "**BOOK NOW**"

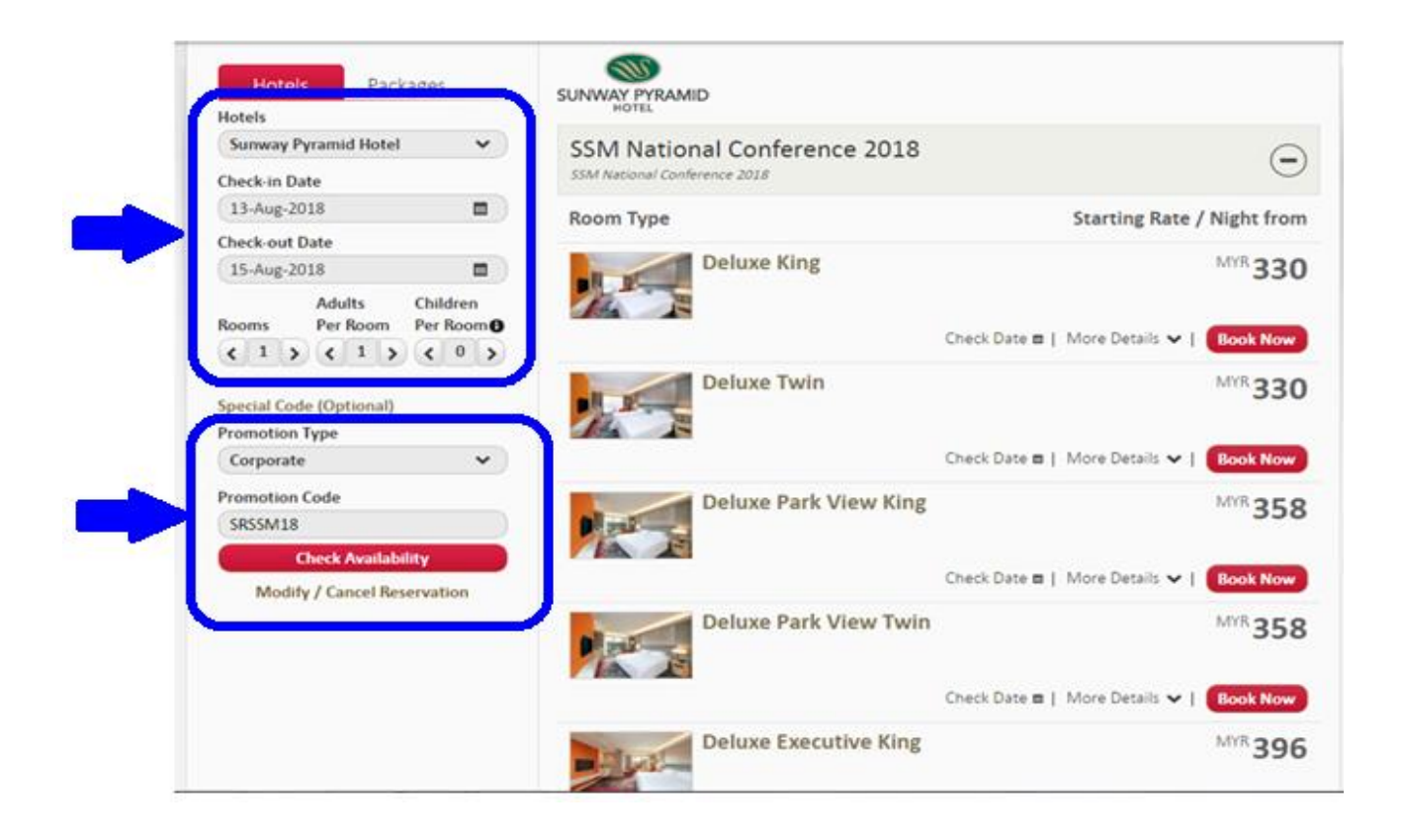

**STEP 2** - Complete reservation details (i.e. hotel selection, check-in & check-out date, number of rooms and number of adults and/or children) **STEP 3** - Under "Promotion Type", select "Corporate" and insert the Promotion Code **SRSSM18**

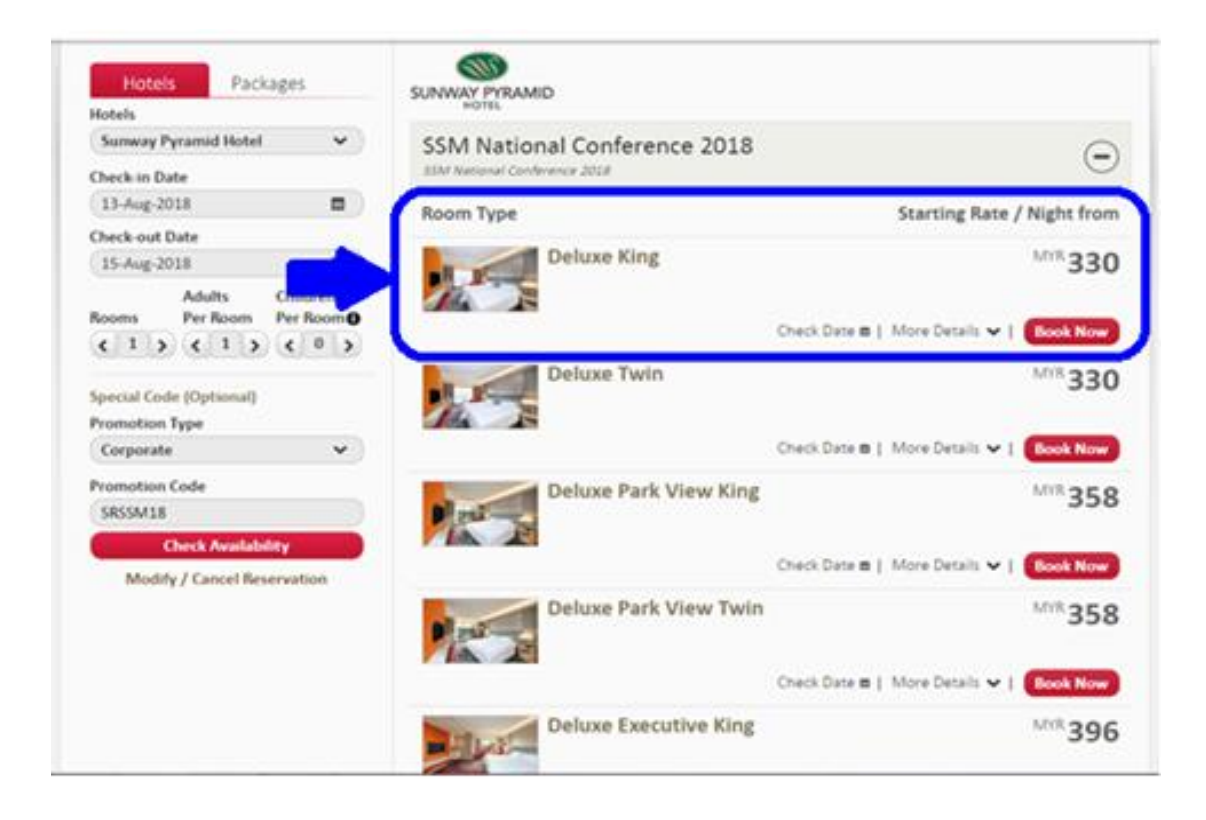

**STEP 4** - Select a room type and click "**BOOK NOW**".

**STEP 5** - Enter guest detail(s) and guarantee your booking with a valid credit card to complete the reservation.